..POJAZDY SZYNOWE'98"

Jerzy PAWLICKI Grzegorz KAROŃ Ireneusz CELIŃSKI

# **PRZYSTOSOWANIE SYSTEMU SOUT DO CELÓW DYDAKTYCZNYCH**

Streszczenie. W artykule przedstawiono najnowszą wersję systemu SOUT, opracowaną w Zakładzie Inżynierii Ruchu Instytutu Transportu Politechniki Śląskiej, przeznaczoną głównie do celów dydaktycznych. SOUTWIN to system umożliwiający pracę systemu SOUT w środowisku Windows®. Wykorzystuje on oryginalne programy soutowskie służące do obliczania przepustowości węzłów towarowych, oparte na koncepcji optymalnej intensywności ruchu J. Wocha.

## APPLICATION OF THE SOUT SYSTEM FOR DIDACTIC ACTIVITY

**Summary.** The new version of the SOUT system has been presented in this article. It has been build in Silesian Technical University, Institute of Transport, Department of Traffic Engeneering. This system is called SOUTWIN and work in Windows<sup>\*</sup> operating system. SOUTWIN use the original sout programs for estimate of railway capacity, based on the original J. Woch's theory of optimum intensity.

## 1. WSTEP

System SOUT to w pełni funkcjonalny system, składający się z programów opisujących i wymiarujących węzły kolejowe oraz opisującej je bazy danych. Jego funkcje można podzielić na dwa rodzaje: utrzymania bazy danych oraz użytkowe. Do głównych funkcji użytkowych zaliczane są:

- obliczanie przepustowości i optymalnych rozwiązań drogowych dowolnych układów,
- zarządzanie mapami przepustowości,
- zarządzanie zbiorem norm technologicznych stacji rozrządow ych,
- zarządzanie kartotekami ocen strat przepustowości służących do planowania zamknięć torowych,
- zarządzanie mapami awaryjności sieci.

Podstawową funkcją systemu pozostaje jednak obliczanie przepustowości i optymalnych rozw iązań drogow ych (tor, sieć trakcyjna, urządzenia srk) dow olnych układów określane jako pojedyncze obliczenia przepustowości. W związku z tym Dyrekcja Generalna PKP wprowadziła w 1993 roku nową instrukcję dotyczącą obliczania optymalnej intensywności ruchu w węzłach i odcinkach linii dla optymalizacji układów torowych, zalecającą metody obliczeń stosowane w systemie SOUT [9].

System Oceny Układów Torowych SOUT opracowany został w latach 70. przy zastosowaniu języka programowania wysokiego poziomu Fortran i skierowany do użytku na ówczesne komputery serii ODRA 1325, 1305 [6]. Wraz z rozwojem sprzętu komputerowego oraz wprowadzaniem nowych systemów operacyjnych, SOUT również podlegał pewnym modyfikacjom umożliwiającym pełne wykorzystanie możliwości nowych systemów. Opisana w niniejszym opracowaniu wersja jest najnowszą, przeznaczoną do pracy pod kontrolą systemu operacyjnego Windows® i wykorzystującą oryginalne programy soutowskie. Jest to wersja dydaktyczna używ ana w Zakładzie Inżynierii Ruchu Instytut Transportu Politechniki Śląskiej. Oprócz niej istnieje również wersja pracująca w systemie DOS [2].

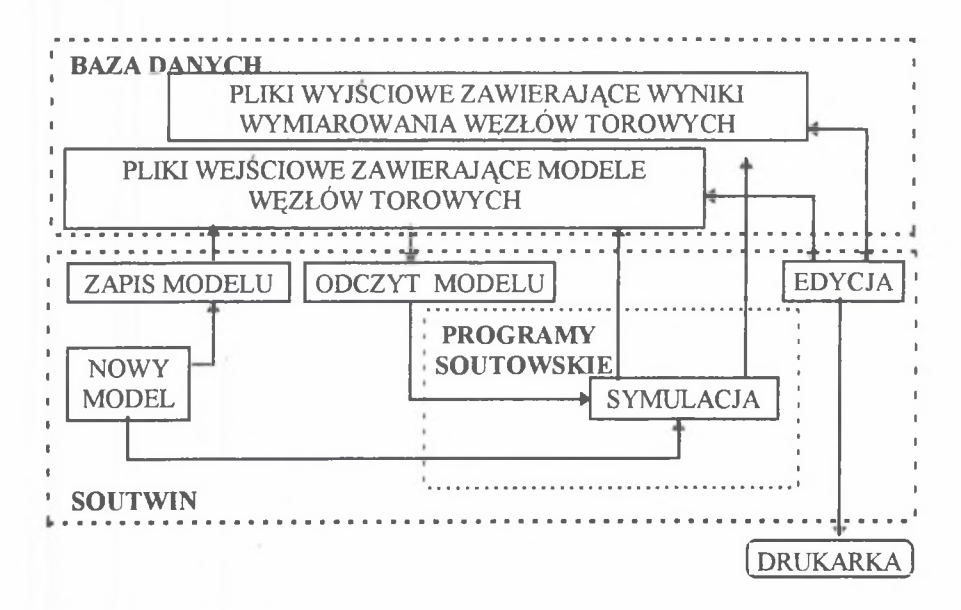

Rys.1. Ogólna struktura systemu SOUTWIN Fig.1. The general structure of SOUTWIN

#### 2. OPIS SYSTEMU SOUTWIN

Głównymi modułami systemu SOUTWIN są oryginalne programy soutowskie, wymiarujące węzły towarowe i obliczające ich przepustowość na podstawie koncepcji związanej z pojęciami funkcji oczekiwanej płynności ruchu i optymalnej intensywności ruchu autorstwa J. Wocha<sup>l)</sup> Działanie tych modułów kontrolowane jest przez program zarządzający SOUTWIN. Dzięki niemu użytkownik może w prosty sposób zbudować model symulacyjny węzła torowego, zapisać go na dysku twardym bądź dyskietce, przesłać do programów wymiarujących oraz opracować wyniki wymiarowania. Ogólna struktura systemu oraz zależności pomiędzy poszczególnymi jego funkcjami przedstawione zostały na rysunku 1.

### 3. PRACA Z SYSTEMEM

Praca z systemem przedstawiona zostanie na przykładzie budowy modelu węzła towarowego ze sztywną strukturą ruchu<sup>2)</sup>, którego schemat pokazano na rysunku 2.

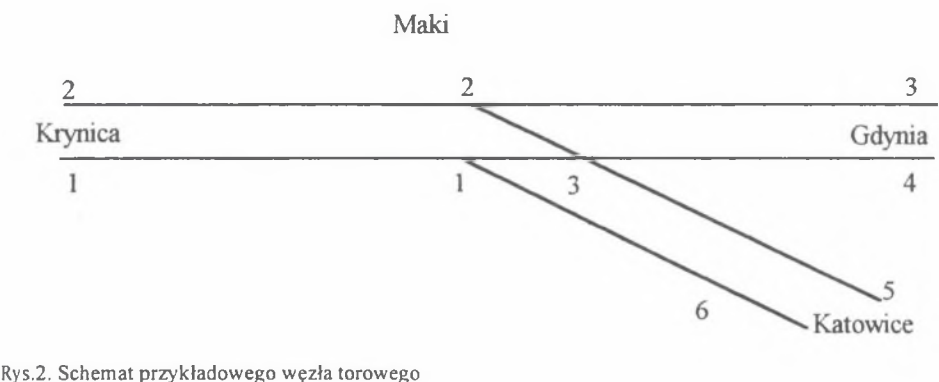

Fig.2. The sceme of example railway junction

Po uruchomieniu systemu SOUTWIN i wybraniu modelu ze sztywną organizacją ruchu, na ekranie monitora wyświetlone zostają ikony menu głównego oraz pierwsza z czterech kart, do których wprowadzone będą parametry modelu (rys. 3). Parametry rozmieszczone zostały w sposób systematyczny na czterech kartach, dzięki czemu ustalono odpowiednią kolejność wprowadzania danych. Dostęp do dowolnej karty możliwy jest po kliknięciu myszą na zakładce, na której znajduje się jej nazwa ("Nagłówek i wielkość MW46", "Opis szlaku", "Opis węzła", "Opis ruchu").

Karta "Nagłówek i wielkość MW46" (rys. 3) zawiera parametry charakteryzujące: wielkość modelu (takie, jak liczba torów szlakowych, dróg przejazdu, punktów kolizji, kategorii pociągów), jego położenie na mapie soutowskiej sieci PKP (nr okręgu, nr rejonu, nr punktu. klasa punktu, nazwa punktu) oraz parametry sterujące pracą programów soutowskich (tryb przebiegu, liczba symulowanych dób, klucze przebiegu symulacji, rodzaj zmienności ruchu). Podczas wprowadzania danych system kontroluje ich wartość i zakres, a także udostępnia standardowe wartości parametrów (np. standardowe wartości klasyfikatora urządzeń zabezpieczenia węzła pokazane na rysunku 3).

<sup>&</sup>lt;sup>1)</sup>Koncepcja przedstawiona została szerzej w referacie [2].

<sup>&</sup>lt;sup>2)</sup>Szerszy opis modelowania węzłów towarowych zawiera referat [2] oraz pozycje [3,4,7,8]

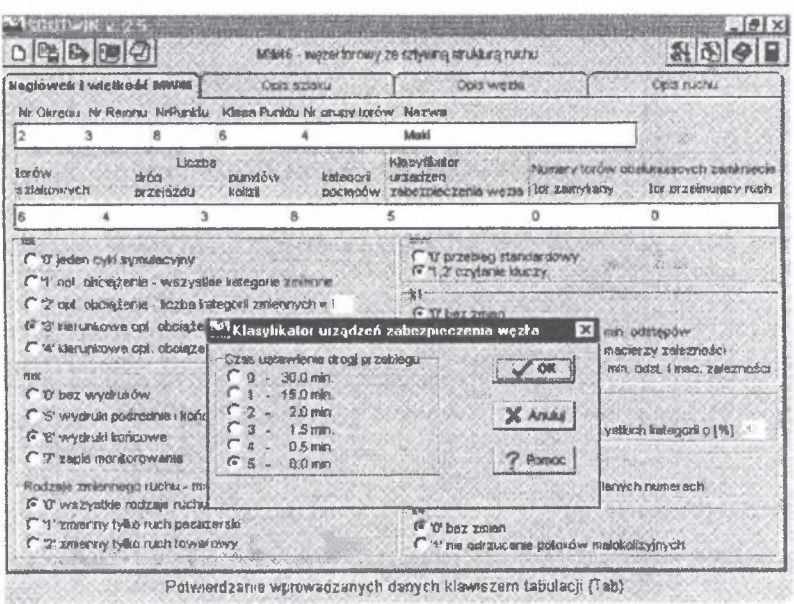

Rys.3. Wprowadzanie danych do systemu SOUTWIN na kartę "Nagłówek i wielkość MW46" Fig.3. Load data into SOUTWIN on the data card "Caption and size of MW46"

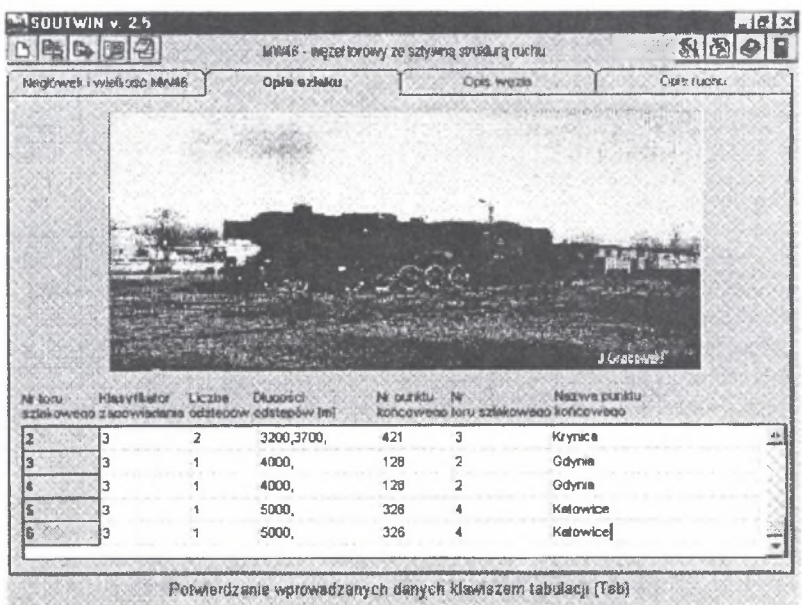

Rys.4. Wprowadzenie danych do systemu SOUTWIN na kartę "Opis szlaku" Fig.4. Load data into SOUTWIN on the data card "Description of railroad"

Karta "opis szlaku" (rys. 4) zawiera w formie tabelarycznej parametry opisujące szlak, na którym znajduje się modelowany węzł torowy. Każdy tor szlakowy charakteryzowany jest przez numer, klasyfikator zapowiadania, liczbę i długość odstępów, numer punktu końcowego oraz nazwę punktu końcowego.

Trzecią kartą jest karta "Opis węzła" (rys. 5), na której zamieszczono parametry opisujące drogi przebiegu realizowane w modelowanym węźle. Każda droga opisywana jest przez: długość, numery torów szlakowych, które łączy, oraz numery punktów kolizji.

| Nagtówek i wielkość MW46      |                | Opio szlaku                                                  |            | Opia węzła                 | Opis ruchu                               |
|-------------------------------|----------------|--------------------------------------------------------------|------------|----------------------------|------------------------------------------|
| 19765                         |                |                                                              |            |                            |                                          |
|                               |                |                                                              |            |                            |                                          |
|                               |                |                                                              |            |                            |                                          |
|                               |                |                                                              |            |                            |                                          |
|                               |                |                                                              |            |                            |                                          |
|                               |                |                                                              |            |                            |                                          |
|                               | początku drogi | Nr toru szlekowego Nr toru szlekowego Długość<br>końca drogi | drocal (m) | Liczba<br>puniktów kolizii | J Granowsky<br>Numery<br>sunktövy kolizi |
|                               |                |                                                              | 500        |                            | 1,3,                                     |
|                               |                |                                                              | 500        |                            |                                          |
| Nr porzadkowy.<br>drogi jazdy |                |                                                              | 500        |                            | $\mathbb{Z}$                             |

Rys.5. W prowadzenie danych do systemu SOUTWIN na kartę "Opis węzła" Fig.5. Load data into SOUTWIN on the data card "Description of railway junction"

Ostatnią kartą jest karta "Opis ruchu" (rys. 6), opisująca kategorie pociągów obsługiwane przez wezeł. Na poszczególne kategorie składają się: numery torów szlakowych źródła i ujścia prędkości w źródle i ujściu, czas postoju w ujściu oraz liczba pociągów określonego priory tetu przejeżdżających w ciągu doby przez węzeł.

Po wprowadzeniu wszystkich danych opisujących modelowany węzeł można przystąpić do symulacji programem soutowskim. Do tego celu służy czwarta ikona menu znajdującego się w górnej części ekranu. Po kliknięciu myszą system zapisuje model w pliku oraz tworzy plik, w którym będą zapisane wyniki symulacji. Następnie uruchamia odpowiedni program soutowski i przesyła do niego dane opisujące model węzła. Przebieg symulacji w postaci kolejnych kroków iteracyjnych wyświetlany jest w otwartym oddzielnie okienku sesji DOS.

Po zakończeniu symulacji system umożliwia przeglądanie i ewentualną edycję jej wyników (np. wprowadzenie komentarzy i wniosków). Do tego celu uruchomiony zostaje standardowy edytor Windows, np.: Notatnik lub Write, lub dowolny inny zdefiniowany przez użytkownika w pliku konfiguracyjnym systemu SOUTWIN.

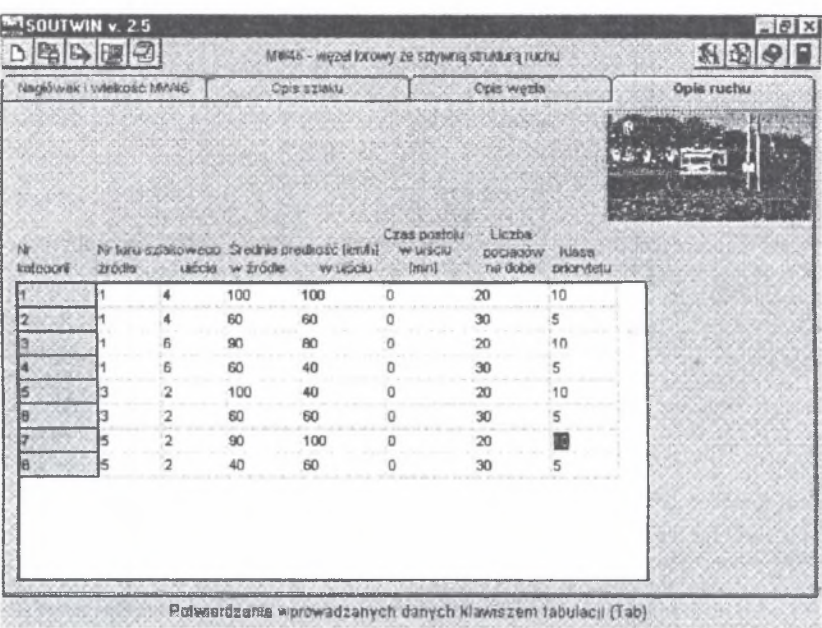

Rys.6. Wprowadzenie danych do systemu SOUTWIN na kartę "Opis ruchu" Fig.6. Load data into SOUTWIN on the data card "Description of railway traffic"

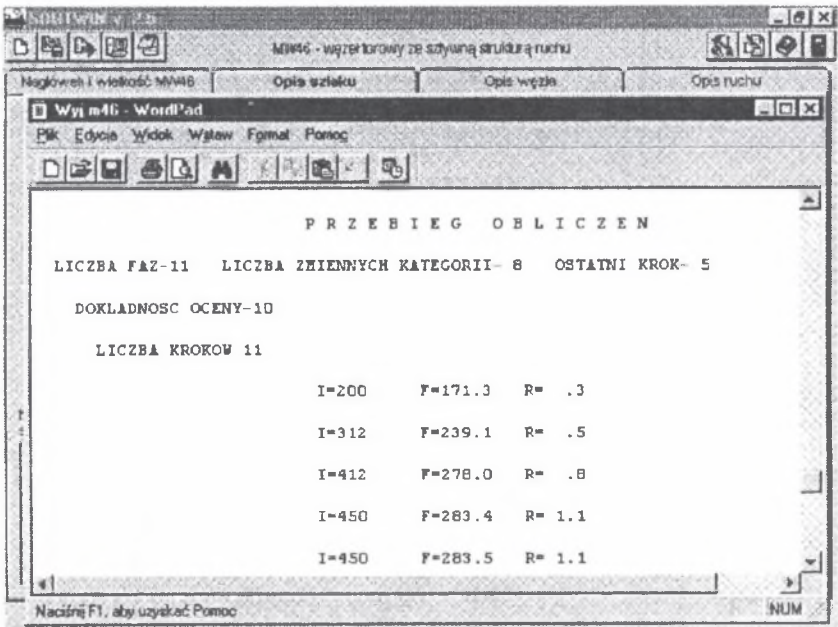

Rys.7. Przeglądanie i edycja wyników symulacji modelu Fig.7. Review and edition of the simulation resoults

Na rys. 7 pokazano fragment wyników symulacji modelu węzła towarowego z rysunku 2. Są to kolejne kroki iteracyjne, w których dla symulowanej liczby pociągów przejeżdżających przez węzeł obliczone zostały wartości funkcji płynności ruchu. Iteracja odbywała się do momentu, kiedy obliczona została optymalna wartość funkcji płynności ruchu. Szerszy opis zagadnień związanych z obliczeniem przepustowości węzłów towarowych zawierają pozycje [3, 4]. Pliki zawierające dane wejściowe tworzone są w standardowym formacie systemu SOUT, dzięki czemu mogą być używane przez inne wersje SOUT-u.

### PODSUMOWANIE

System SOUTWIN napisany został przy uzyciu narzędzia RAD (Rapid Application Development) - Delphi firmy Borland International Inc. [5]. Dużym ułatwieniem w pracy dydaktycznej z systemem jest dołączona w formie hipertekstowej instrukcja obsługi, zawierająca w prowadzenie do teorii płynności ruchu oraz interpretację wyników wymiarowania.

Minimalna konfiguracja komputera to:

- komputer klasy PC 286,
- koprocesor arytmetyczny,
- system operacyjny Windows<sup>®</sup>  $3.1x$ ,
- 2MB RAM, 2MB HDD,
- karta grafiki VGA,
- monitor,
- mysz,
- drukarka do ewentualnych wydruków.

Do komfortowej pracy z systemem zaleca się jednak stosowanie procesora min. 486 DX. systemu operacyjnego Windows<sup>®</sup> oraz kolorowego monitora.

### **LITERATURA**

- 1. Celiński I., Karoń G.: SOUT for Win instrukcja obsługi. Dydaktyczne materiały powielane, Politechnika Śląska, Katowice 1997.
- 2. Pawlicki J., Celiński I., Karoń G.: Nowe generacje programu SOUT. Materiały konferencyjne XIII Konferencji Naukowej "Pojazdy szynowe'98", Katowice-Wisła 1998.
- 3. Pawlicki J.: Evaluation of the technical and operating characteristics in a selected siding rail junction on an optimum traffic intensity. Studies of University of Transport and Communications in Żilina, Civil engineering series 18, Żilina 1995, s. 101-110.
- 4. Pawlicki J.: Wpływ parametrów struktury techniczno-ruchowej w wybranym bocznicowym węźle torowym na wartość oczekiwanej płynności ruchu. Zeszyty Naukowe Politechniki Śląskiej, ser. Transport, z.28, Gliwice 1996, s.123-136.
- 5. Osier D., Grobman S., Batson S.: Teach Yourself Delphi 2 in 21 days, Borland Press, SAMS Publishing 1996, 201 West 103<sup>rd</sup> Street Indianapolis, Indiana 46290, USA.
- 6. Woch J.: System Oceny Układów Towarowych (SOUT) Poszerzone i zweryfikowane założenia ogólne systemu, COBiRTK, Katowice 1977.
- 7. Woch J.: Jak korzystać z Systemu Oceny Układów Towarowych. DG PKP, Warszawa 1993.
- 8. Woch J.: Podstawy inżynierii ruchu kolejowego, WKŁ, Warszawa 1983.
- 9. Instrukcja R58 o wyznaczaniu optymalnej intensywności ruchu w węzłach i odcinkach linii dla optymalizacji układów torowych, DG PKP, Warszawa 1993.

Recenzent: Dr hab.inż. Janusz. Dyduch Prof.Politechniki Radomskiej

#### **A** b stract

The new version of the SOUT system has been presented in this article. It has been build in Silesian Technical University, Institute of Transport, Department of Traffic Engeneering. This system is called SOUTWIN and working in Windows® operating system. The SOUTWIN uses the original sout programs for estimate of the railway capacity, based on the orginal J. Woch's theory of optimum intensity. More information about it is in [2] article.

The SOUT system has been compliled in high level programming language FORTRAN in  $70<sup>th</sup>$ . It was designed for earlier computers series ODRA 1325, 1305 and it was subjected to evolution with hardware and software. Today version of this system is working in most popular operating systems like Windows<sup>®</sup>3.1x and Windows<sup>®95.</sup>

Functioning of the SOUTWIN on the simple railway junction model has been shown in this article. Succesive steps has been shown on the snapshot dumps of the computer screens.